# **INSPEÇÃO SEMIÓTICA DA FERRAMENTA [SGVCLIN]:** *SOFTWARE* **PARA GERAÇÃO E VISUALIZAÇÃO DE CARTAS LINGUÍSTICAS**

**Luan Figueiredo Magalhães, Rodrigo Duarte Seabra** Instituto de Matemática e Computação, Brasil Universidade Federal de Itajubá, Brasil rodrigo@unifei.edu.br, luanfmagalhaes@gmail.com

*Abstract***: The Semiotic Inspection Method is one of the methods of Semiotic Engineering which, in turn, is a field of study of the Human-Computer Interaction (HCI). This method evaluates the signs available in the system interface, which should be explicit and easy to understand for each user profile, so that they can perform their tasks without any difficulties or mistakes. From the inspection, the appraiser describes the observed failures and the necessary changes that the software developer shall perform to improve the communicability of the system. This research presents the application of Semiotic Inspection Method on the [SGVCLin] tool, designed to assist researchers in the Geolinguistics area regarding the generation and visualization linguistic maps. The method consisted of an appraiser, external to the tool development, to analyze the metalinguistic, static and dynamic signs based on interaction scenarios with the tool. After the analysis, it was concluded that the [SGVCLin] tool is efficient in its functionality, despite it becomes apparent lacking communicability of the software in some situations.**

*Keywords:* **Semiotic inspection method; communicability; semiotic engineering; linguistic maps; [SGVCLin].**

*Resumo***: O Método de Inspeção Semiótica é um dos métodos da Engenharia Semiótica que, por sua vez, se apresenta como uma área de estudo da Interação Humano-Computador (IHC). Este método avalia os signos disponíveis na interface do sistema, que devem ser explícitos e de fácil compreensão para cada perfil de usuário, para que estes possam realizar suas tarefas sem quaisquer dificuldades ou erros. A partir da inspeção, o avaliador descreve as falhas observadas e as mudanças necessárias que o desenvolvedor do software deverá realizar para melhorar a comunicabilidade do sistema. Esta pesquisa apresenta a aplicação do Método de Inspeção Semiótica na ferramenta [SGVCLin], projetada para auxiliar pesquisadores da área de Geolinguística no que concerne a geração e a visualização de cartas linguísticas. O método consistiu em um avaliador, externo ao desenvolvimento da ferramenta, analisar os signos metalinguísticos, estáticos e dinâmicos com base em cenários de interação com a ferramenta. Após a análise, concluiu-se que a ferramenta [SGVCLin] é eficiente em suas funcionalidades, apesar de se constatar a falta de comunicabilidade do** *software* **em algumas situações.**

*Palavras-chave:* **Método de inspeção semiótica; comunicabilidade; engenharia semiótica; cartas linguísticas; [SGVCLin].**

## I. INTRODUÇÃO

A variação linguística no Brasil e em outros países apresenta divergências não só em função das regiões administrativas de cada país, mas também internamente a cada uma delas. Para documentar essa variedade, pode-se utilizar como recurso a criação de cartas linguísticas ou atlas linguísticos. Nesse sentido, várias pesquisas nacionais e internacionais têm sido realizadas para mapear os diferentes 'falares' representados em cartas linguísticas [1, 2].

Para se construir uma carta linguística, é necessário que o estudioso realize uma investigação que, dentre outros aspectos, envolva a aplicação de questionários aplicados a diferentes perfis da população. Na sequência, os dados coletados devem ser analisados, gerando seus gráficos correspondentes e, ao final, utiliza-se um editor de imagens para transcrever as interpretações realizadas para o mapa que representa a região de estudo. Porém, muitas vezes, o linguista acaba terceirizando essa etapa por falta de conhecimento de tecnologias específicas direcionadas a essa finalidade.

A partir da contribuição proporcionada pela pesquisa de Seabra, Romano e Oliveira [2], que envolveu o desenvolvimento da ferramenta [SGVCLin] – *Software* para Geração e Visualização de Cartas Linguísticas, o trabalho inerente à atividade de gerar cartas linguísticas agora pode ser realizado por especialistas em Geolinguística, sem a necessidade de terceirizar etapas. O *software* em questão foi concebido para tornar a criação de um atlas linguístico mais fácil e eficiente, sem grandes treinamentos por parte do usuário. Contudo, com base nas recomendações da Interação Humano-Computador (IHC), faz-se necessária a avaliação da interface da ferramenta, com o objetivo de investigar se os recursos nela apresentados são de fácil reconhecimento e entendimento pelo usuário.

As práticas da IHC aplicam-se detalhadamente por meio de várias formas de se avaliar um artefato computacional, estudando os motivos de o porquê e como se avaliar, explicando possíveis técnicas e suas adequações para cada situação [3].

Nesta oportunidade, para a avaliação da ferramenta [SGVCLin] foi aplicado o método de Inspeção Semiótica (MIS). Este método necessita de apenas um avaliador que possua conhecimentos computacionais e familiaridade com a Engenharia Semiótica, bem como o processo envolvido na realização das atividades habituais desempenhadas pelo perfil de usuário do sistema. A aplicação do método envolve a realização

de variadas simulações, a partir de cenários de interação, para se avaliar as diferentes categorias de signos apresentados na interface. A representação de um signo na interface é a forma que o *designer* encontra para mostrar o seu entendimento do perfil de usuário, das ferramentas que ele supõe que esse perfil necessita e como ele deverá manuseá-las, ou seja, é a forma com que o *designer* se comunica com o usuário.

Finalmente, após a aplicação do método, o avaliador apresenta os resultados observados em um relatório detalhando as falhas encontradas juntamente com sugestões para sua eliminação. A partir deste ponto, os desenvolvedores do artefato computacional podem corrigir os problemas observados e, por conseguinte, contribuir com a melhoria da usabilidade do sistema.

Esta pesquisa objetiva apresentar a aplicação do Método de Inspeção Semiótica na ferramenta [SGVCLin], projetada para auxiliar pesquisadores da área de Geolinguística no que concerne a geração e a visualização de cartas linguísticas. A aplicação do MIS nesta oportunidade representa uma contribuição à comunidade científica, já que a literatura ainda carece de *softwares* destinados a essa finalidade.

#### II. REFERENCIAL TEÓRICO

A Engenharia Semiótica surgiu no Brasil na década de 1990 para o apoio de linguagens de interface e, ao longo dos anos, acabou se tornando uma teoria de IHC centrada na comunicação. A abordagem de investigação envolvida nesta teoria é a comunicação entre *designers*, usuários e sistemas [3, 4].

Na Engenharia Semiótica, qualquer sistema computacional possui uma metamensagem, do *designer* (emissor) para o usuário (receptor), embutida em meio às funções e recursos apresentados na interface. Para a comunicação entre usuário e *designer* ocorrer de modo eficiente, é necessário que a mensagem codificada por meio de signos pelo *designer* seja entendida adequadamente pelo usuário. Ao utilizar o sistema, o usuário se depara com variados signos que geram ideias sobre o que o *designer* quis transmitir. Essa ideia começa a ser compreendida, gerando novas interpretações na mente do usuário, em uma cadeia indeterminada de associações chamada de semiose ilimitada. Essas interpretações acontecem até que o usuário tenha convicção sobre o que o *designer* quis transmitir com o signo apresentado [5].

O MIS é fundamentado na Engenharia Semiótica e realiza a avaliação da comunicabilidade de sistemas por meio da inspeção, simulando situações reais de uso com o objetivo de identificar rupturas de comunicação. Devido ao fato de a Inspeção Semiótica visar à avaliação da qualidade da metamensagem codificada pelo *designer* para o usuário, o método não necessita do envolvimento de usuários na avaliação. Caso haja mais de um avaliador, as atividades devem ser realizadas em conjunto.

De acordo com Barbosa e Silva [3], o avaliador deve realizar várias atividades para a coleta de dados sobre a experiência de uso e interpretação, inspecionando, identificando e interpretando os signos estáticos, dinâmicos e metalinguísticos apresentados na interface. Mediante a categoria do signo, o avaliador foca a inspeção em determinadas partes da interface. O objetivo em questão consiste em reconstruir a metamensagem correspondente ao *designer*.

Na prática, a metamensagem a ser transmitida baseia-se na seguinte premissa [6]: "*Este é o meu entendimento, como designer, de quem você, usuário, é, do que aprendi que você quer ou precisa fazer, de que maneiras prefere fazer, e por quê. Este, portanto, é o sistema que projetei para você, e esta é a forma como você pode ou deve utilizá-lo para alcançar uma gama de objetivos que se encaixam nesta visão*".

Os usuários percebem esta mensagem de forma indireta, conforme interagem com o sistema. Os signos apresentados na interface é quem transmitirão as mensagens ao usuário. Além disso, esta mensagem é unilateral, uma vez que o usuário recebe a mensagem concluída, porém não pode dar continuidade ao processo de comunicação com o *designer* [4].

Nesse âmbito, os signos podem ser classificados em três tipos: estáticos, dinâmicos e metalinguísticos. Essa classificação permite que o avaliador se oriente no decorrer da avaliação. Para cada tipo de signo, o avaliador realiza a inspeção na interface juntamente com a documentação disponível, visando à interpretação da metamensagem do *designer*. Em seguida, o avaliador compara as três mensagens, uma de cada categoria de signo, efetuando a avaliação da comunicabilidade do sistema interativo [3].

As etapas envolvidas na execução do método são cinco, a saber: (i) preparação, (ii) coleta de dados, (iii) interpretação, (iv) consolidação e (v) relato dos resultados.

A primeira etapa – **preparação** – abrange a identificação dos perfis de usuários, os objetivos apoiados pelo sistema, as partes da interface que serão avaliadas e a elaboração dos cenários de interação para guiar a avaliação. As etapas relativas à **coleta de dados** e à **interpretação** envolvem a inspeção da interface, simulando a interação descrita pelo cenário de interação, bem como a análise dos signos metalinguísticos, estáticos e dinâmicos, e a reconstrução das metamensagens correspondentes. Na etapa de **consolidação dos resultados** ocorre o contraste e a comparação das metamensagens reconstruídas nas análises de cada tipo de signo, além do julgamento dos problemas de comunicabilidade encontrados. A etapa final – **relato dos resultados** – descreve a avaliação da comunicabilidade sob o ponto de vista do emissor da metamensagem.

Antes de iniciar a inspeção, o avaliador deve analisar o perfil de usuário. Após traçar as características de cada perfil, o avaliador deve criar cenários de interação com o sistema. Esses cenários

simulam situações em que determinados perfis de usuários precisam ou desejam realizar tarefas específicas por meio das funcionalidades oferecidas no sistema. O avaliador deve realizar várias atividades para a coleta de dados sobre experiência de uso e interpretação, inspecionando, identificando e interpretando os signos estáticos, dinâmicos e metalinguísticos apresentados na interface. Mediante a categoria do signo, o avaliador foca em determinadas partes da interface.

Signos estáticos são aqueles que expressam um estado do sistema, cujo significado pode ser compreendido sem a necessidade de interação com a ferramenta. Representam elementos presentes na interface em determinado momento, tais como rótulos, imagens, itens de *menu*, campos e botões de formulários, dentre outros elementos. Signos dinâmicos expressam o comportamento do sistema, podendo ser compreendidos somente no decorrer do processo de interação. Por exemplo, botões que são habilitados após alguma caixa de texto ou objeto ser selecionado. Por fim, têm-se os signos metalinguísticos, que explicam explicitamente outras partes da metamensagem do *designer*. São exemplos dessa categoria os *menus* de ajuda *on-line*, manuais e caixas de diálogos explicativas (*tooltips*).

No MIS, existem algumas perguntas que devem ser respondidas, visando a auxiliar a reconstrução da metamensagem do *designer* para as situações de uso do sistema. Essas perguntas devem ser respondidas com base nas análises de cada categoria de signo para reconstruir a metamensagem correspondente do *designer*. O avaliador deve julgar se essas mensagens são coerentes com aquilo que o perfil de usuário necessita dentro de determinado cenário. Ao final, o avaliador realiza sua análise da ferramenta, indicando o que deve ser alterado, para que ela não gere possíveis erros ou conflitos de informação aos usuários [3].

Nesta oportunidade, foi realizada a avaliação de uma ferramenta que, dentre outras funcionalidades, permite a manipulação de mapas. Devido a isso, o avaliador deve, em sua inspeção, considerar a integração dos signos que existem em um mapa, tais como visualizar informações em diferentes escalas, escolher a simbologia para visualizar a região de diferentes pontos de vista ou, ainda, manipular o mapa, juntamente com os signos que a interface disponibiliza. Ou seja, deve-se analisar a integração desses signos, e não analisá-los de forma isolada [7, 8].

# *A. Trabalhos Correlatos*

Devido ao fato de o MIS ser um método eficaz e não necessitar de uma equipe para inspecionar um artefato computacional, o método tem sido utilizado para se avaliar a comunicabilidade de sistemas. O método não exige muito investimento de tempo e possui baixo custo, pois necessita de apenas um avaliador que não tenha participado do desenvolvimento do *software*, visando a manter uma posição neutra na avaliação. A seguir, são apresentadas algumas pesquisas envolvendo a aplicação do MIS, bem como seus principais resultados. Vale salientar que não foi encontrado, na literatura científica, um estudo de avaliação empregando o MIS direcionado a *softwares* para cartografia linguística.

No contexto da aprendizagem de programação, a pesquisa de Castro e Fuks [9] realizou a avaliação de uma instância *groupware* do ambiente Moodle, denominada ColabWeb, usando, como cenários, quatro turmas de alunos da disciplina de programação introdutória da Universidade Federal do Amazonas. Após a aplicação do MIS, foi observado que a metamensagem no ColabWeb é eficiente quando o *designer* de curso é um especialista no uso da ferramenta.

Ainda no que tange ao ambiente Moodle, Capelão et al. [10] aplicaram o MIS para avaliar a comunicabilidade do sistema em questão a partir da visão de estudantes ouvintes e surdos. Com base na avaliação, os autores apontaram dois resultados principais: (i) a necessidade de o usuário possuir experiência de navegação na Internet; e (ii) o comportamento dos usuários durante a avaliação não revelou que a informação relativa à exploração do sistema para aprender por meio de tentativa e erro emitida pelo *designer* alcançou esses usuários.

No âmbito das redes sociais, a pesquisa de Pereira Junior et al. [11] visou a investigar como a privacidade é gerenciada pelos usuários do *Facebook*. Um dos métodos utilizados no estudo foi a Inspeção Semiótica, e o principal resultado observado foi que o sistema apresentou rupturas no que se refere à postagem, compartilhamento e marcação de fotos, pois foi verificado pouco destaque nas opções de privacidade que o usuário poderia manipular na interface. Com o objetivo de verificar e caracterizar o apoio oferecido pelo *Facebook* para a sociabilidade de seus usuários, Barbosa, Santos e Pereira [12] aplicaram o MIS com base em uma metodologia qualitativa. Nesse sentido, o estudo revelou que o projetista adotou estratégias relevantes para promover uma interação social de qualidade em redes *online*.

A pesquisa de Silva, Salgado e Raposo [13] envolveu a inspeção de um jogo colaborativo para jovens com autismo. No jogo PAR, dois jogadores sentam-se ao redor de uma mesa com uma interface interativa multi-toque. O objetivo do jogo consiste em vestir todos os jogadores de um time com seus respectivos uniformes (camisa, calção e chuteira). Os uniformes dos jogadores são distribuídos aleatoriamente em cestos disponíveis no canto superior da interface. O nível de dificuldade do jogo é mensurado de acordo com o nível de colaboração que os usuários precisaram realizar entre si para completar o objetivo. Após a aplicação do MIS, o avaliador propôs algumas modificações no jogo para auxiliar melhor o perfil de usuário. Essas alterações consistiram em: habilitar as funcionalidades apenas no momento em que elas forem necessárias, além de piscar luzes sobre elas para melhor guiar os usuários; disponibilizar um vídeo instrucional no início do jogo para explicar seu funcionamento, bem como adicionar áudios guias para os jogadores.

Vários outros trabalhos podem ser encontrados na literatura envolvendo a aplicação do MIS [14, 15, 16, 17, 18].

# III. A FERRAMENTA [SGVCLIN]

O [SGVCLin] é uma ferramenta desenvolvida para auxiliar linguistas na criação e visualização de cartas linguísticas, de maneira fácil e rápida. De modo geral, o *software* consiste em uma ferramenta computacional inovadora que tem como objetivo facilitar o processo de consulta, por meio de relatórios e geração de cartas linguísticas diversos, ao material linguístico transcrito e armazenado em um banco de dados. Neste contexto, pode ser classificado como uma ferramenta de apoio ao processo de cartografia de dados linguísticos. O [SGVCLin] pode ser utilizado por pesquisadores da área da Geolinguística ou por professores, como recurso complementar no ensino da cartografia de dados linguísticos, pelo fato de o sistema utilizar uma interface simples e convencional conforme o padrão WIMP (*window*, *icon*, *menu*, *pointing device*). Outro aspecto a ser destacado diz respeito ao público-alvo da que não necessariamente familiaridade com *softwares* computacionais, poder interagir com o *software* sem grandes dificuldades e, sobretudo, sem haver a dependência de profissionais da computação para esta finalidade.

Em sua interface (Figura 1), o usuário encontrará as seguintes funcionalidades [2]:

- Manipulação de arquivos: conforme ocorre a inserção de informações, elas são armazenadas em um banco de dados. Além disso, pode-se exportar e importar para a ferramenta o arquivo com o banco de dados;
- Impressão de cartas linguísticas e relatórios: as cartas criadas podem ser armazenadas em formato de imagem e os relatórios salvos em formato PDF. Com os arquivos salvos, o usuário pode imprimi-los;
- Questões e variantes: criação de grupos de questões personalizadas identificadas por números e títulos;

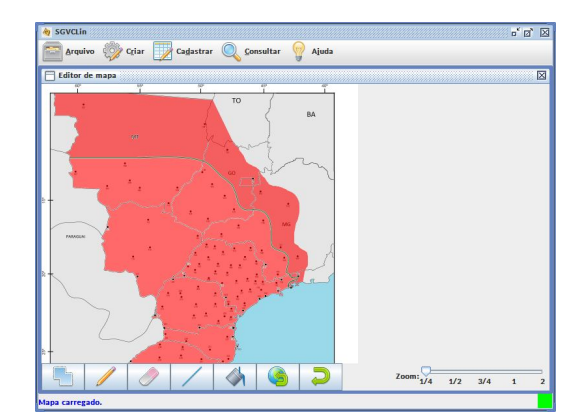

Fig. 1. Interface principal da ferramenta.

- Questionários: criação de subcategorias de questionários, o que torna o trabalho do usuário mais flexível, podendo manipular diferentes categorias de questões agrupadas em áreas semânticas;
- Manipulação e edição de imagens: é permitido o carregamento de mais de um mapa que esteja em formato de imagem para sua edição, bem como adicionar pontos com cliques do *mouse* para representar localidades;
- Edição da rede de pontos: alterações nas informações dos pontos de localidades criadas podem ser realizadas;
- Ficha do informante: criação de um molde para a ficha sobre o entrevistado. Essa ficha pode ser personalizada, adicionando quantas informações e/ou variáveis o usuário achar necessárias;
- Cadastro de fichas: permite adicionar informações pessoais do entrevistado em fichas já existentes;
- Cadastro de respostas: proporciona o cadastro individual das respostas dos entrevistados. Para isso, basta selecionar a questão desejada e clicar na resposta referente em uma tabela. Também é possível registrar quando o entrevistado não soube responder a uma questão;
- Exportar dados: os dados adicionados no sistema podem ser exportados no formato de planilha eletrônica. Esses arquivos são utilizados para tratamentos estatísticos mais detalhados;
- Relatórios: treze formatos diferentes de relatórios podem ser gerados, de acordo com a necessidade do usuário. As apresentações das informações são organizadas por questão, em ordem decrescente de produtividade das respostas;
- Cartas: as cartas geradas pelo sistema são diatópica, diatópica/diassexual, diatópica/diageracional e de isoglossas. Pares

de respostas equivalentes podem ser configurados. O número de variantes exibidas nas cartas é definido pelo usuário;

- Visualização das cartas: as respostas dos entrevistados são exibidas em formato de gráfico pizza (*pie chart*) sobre o mapa na interface. Também são visualizados a legenda e o histograma com o total de produtividade de cada item lexical;
- *Zoom*: existem três tipos de *zoom*, por *mouse*, teclado ou via *menu* gráfico. Também é possível alterar os diâmetros dos gráficos usando as teclas "+" e "-";
- Manipulação dos gráficos e mapas: para melhor ajuste do processo de construção da carta, os gráficos podem ser transladados sobre o mapa de acordo com a preferência do usuário. Para tanto, basta selecionar o gráfico desejado e ajustar sua posição por meio das teclas direcionais do teclado. O mapa também segue o mesmo princípio de seleção, visando explorar áreas que não estejam visíveis em determinado momento do processo de interação;
- *Tooltips*: a ferramenta dispõe de dicas, exibidas para melhor orientar os usuários durante o processo de interação por meio do posicionamento do ponteiro do *mouse* sobre componentes contidos na interface;
- Manual: a ferramenta apresenta um manual de sua instalação e operação. Ele está redigido em linguagem simples, para facilitar a compreensão do usuário que não possui grande domínio de informática.

# IV. INSPEÇÃO SEMIÓTICA DO [SGVCLIN]

O objetivo da Inspeção Semiótica da ferramenta [SGVCLin] é avaliar a metacomunicação de seus *designers* para os seus potenciais usuários. O *software* tem o objetivo de facilitar o processo de consulta ao material linguístico transcrito e armazenado em um banco de dados.

Com base nas etapas envolvidas na aplicação do MIS, a avaliação da ferramenta [SGVCLin] foi realizada por um único especialista (avaliador). O perfil de usuário utilizado na avaliação foi representado pela seguinte persona: *João Batista Costa, linguista – "praticidade e qualidade, sempre".* De acordo com Barbosa e Silva [3], uma persona consiste em um personagem fictício que representa um grupo de usuários reais e é definida, sobretudo, por seus objetivos. A definição da persona é uma das ações necessárias para a execução da primeira etapa do MIS – a preparação.

A seguir, pode-se conferir a descrição da persona utilizada no estudo: *"João Batista Costa, 26 anos, se graduou em Linguística há dois anos. Atualmente iniciou um projeto, por conta própria, sobre as*  *diferentes variações linguísticas (fonéticas, lexicais, morfossintáticas) de pequenas e médias cidades de sua região, Londrina - PR. Ele fez um curso básico de informática e de desenho, mas não possui muitas habilidades com ferramentas complexas em edição de imagens. João não tem paciência para cursos e vídeo aulas, prefere coisas simples e práticas, como imagens ilustrativas e sinalizadores bem definidos. Para concluir cada carta linguística de seu projeto, João necessita: aplicar questionários a quatro pessoas (um homem e uma mulher jovens e um homem e uma mulher idosos) em cada localidade investigada no estudo; editar imagens dos mapas das regiões; realizar cálculos estatísticos sobre os questionários aplicados para a geração de gráficos informativos. Porém, ele não possui recursos financeiros para contratar profissionais da área, pois já investiu sua última economia com o geólogo que gerou os mapas necessários para o estudo. Seu maior objetivo é finalizar seu projeto sozinho, sem cursos e custos adicionais. Então, ele instalou o software gratuito [SGVCLin], uma ferramenta que engloba as tarefas que ele necessita. João espera que a manipulação da ferramenta seja de fácil entendimento e aplicação."*

## *A. Descrição das Etapas do Método de Inspeção Semiótica*

A partir da elaboração da persona descrita, o avaliador realizou as etapas envolvidas no MIS, a saber:

- **Etapa 1 – Criação de cenários, análise dos signos e consolidação dos resultados**: o avaliador criou um cenário para cada contexto de interação realizada na ferramenta. Após a criação dos cenários, o avaliador analisou os três tipos de signos encontrados (metalinguísticos, estáticos e dinâmicos) em cada um deles. Ao final de cada cenário, o avaliador apresenta suas conclusões a partir das etapas anteriores, sobre qual o entendimento do *designer* sobre o perfil de usuário do [SGVCLin].
- **Etapa 2 – Avaliação da comunicabilidade da solução sob o ponto de vista do emissor da metamensagem**: nessa etapa, o avaliador relatou suas conclusões sobre as adaptações que deverão ser realizadas para melhor atender os usuários da ferramenta.

### *B. Aplicação do Método*

A primeira etapa consistiu na criação dos cenários de interação e na análise dos signos disponíveis em cada situação retratada, visando a reconstruir a metamensagem correspondente.

## *Cenário 1 – Criação de Questionário*

"*João realizou uma pesquisa de campo aplicando questionários a um grupo definido de pessoas da região de Londrina. Agora, ele precisa registrar esses dados no sistema. Para isso, primeiramente, é preciso definir o tipo de Questionário para depois cadastrar* 

*suas questões e variantes. Um questionário pode ser de três tipos: QSL - Semântico-Lexical, QFF - Fonético-Fonológico ou QMS - Morfossintático, e esses tipos podem possuir diversas subcategorias. Ao criar uma subcategoria do QSL, denominada 'Fenômenos da Natureza', João percebeu que, por engano, digitou 'Fenîmenos', trocando o 'ô' por 'î'. Ele procura por um botão de 'editar' ou 'excluir', mas não encontra. Então, ele cria uma nova subcategoria, deixando a categoria QSL com duas subcategorias, 'QSL:: Fenîmenos da Natureza' e 'QSL::Fenômenos da Natureza'', sendo que a primeira nunca será utilizada.*"

A seguir, encontra-se a avaliação dos signos disponíveis na interface da ferramenta (Figura 2):

- Signos metalinguísticos [ESM1]: as categorias de questionários padrão apresentadas na ferramenta (QSL, QFF e QMS) não possuem qualquer informação sobre seus significados.
- Signos estáticos [ESE1]: na interface da ferramenta avaliada não há uma opção (por exemplo, na forma de um botão) para editar ou excluir uma subcategoria, sendo possível apenas adicionar.
- Signos dinâmicos: nenhum problema encontrado.

| Subcategoria |
|--------------|
|              |

Fig. 2. Interface de cadastro de subcategorias.

A inspeção dos signos presentes neste cenário permitiu a criação da seguinte metamensagem: *"Você é um usuário profissional em linguística e precisa cadastrar questionários linguísticos que foram ou serão aplicados em seu projeto, dividindo-os em categorias e subcategorias. Para isso, eu criei uma janela de cadastro de questionários. Você pode acessá-la clicando na opção 'Criar', na barra de menu, e selecionar o item 'Questionários'. Como padrão, deixei as categorias de questionários linguísticos (QFF, QSL e QMS) já cadastradas, e você poderá criar subcategorias para elas, bastando selecioná-las, e inserir um nome na caixa de texto, além de clicar no botão '+'."*

# *Cenário 2 – Criação de Questões e Variantes*

"*Realizado o registro das subcategorias, João precisa agora cadastrar as questões e variantes que essas categorias possuem. Antes de começar o cadastro, para melhor dividir as questões, ele precisa criar um grupo no qual as questões serão salvas, selecionar a categoria referente e, só assim, iniciar o cadastro.*"

A seguir, encontra-se a avaliação dos signos disponíveis na interface da ferramenta relativos ao cenário 2 (Figura 3):

- Signos metalinguísticos: nenhum problema encontrado.
- Signos estáticos [ESE2]: não existe uma opção para alterar ou excluir um grupo de questões.
- Signos dinâmicos [ESD2]: é possível abrir diversas janelas do teclado virtual fonético.

A inspeção dos signos presentes neste cenário permitiu a criação da seguinte metamensagem: "*Você é um usuário que precisa cadastrar suas questões e variantes de forma organizada e bem dividida. Para isso, eu criei uma janela de cadastro de questões e variantes. Nela, deixei um espaço para você criar grupos, nos quais serão inseridas suas questões, um espaço referente ao número, categoria e título da questão e um espaço reservado para as variantes de cada questão. Caso existam questões referentes a estudos fonéticos, disponibilizei um botão que abre um teclado virtual fonético, deixando suas variantes mais expressivas*".

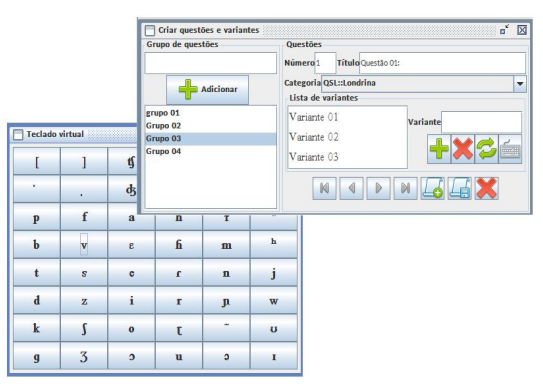

Fig. 3. Interface de cadastro de questões e variantes e teclado virtual fonético.

### *Cenário 3 – Registro da Rede de Pontos e Preparação do Mapa no Editor*

"*João precisa inserir na ferramenta o mapa da região de Londrina, que pediu para um cartógrafo elaborar, para registrar os pontos nos quais foram aplicados os questionários. Na digitalização do mapa, devido à qualidade baixa do equipamento, ocorreram algumas falhas no seu contorno. João terá que corrigir essas falhas para não ocorrer problemas mais à frente.*"

A seguir, encontra-se a avaliação dos signos disponíveis na interface da ferramenta relativos a este cenário (Figura 4):

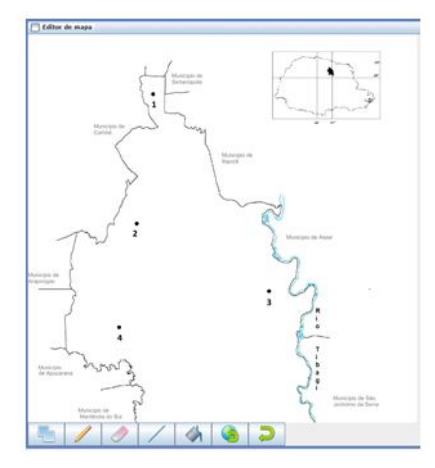

Fig. 4. Editor de mapa.

- Signos metalinguísticos [ESM3]: na edição do mapa, quando o tamanho do mapa é superior ao *zoom in/out* fornecido e não aparece por completo na interface, para visualizar as áreas não mostradas é necessário clicar e arrastar com o botão do meio do *mouse* pressionado, porém, essa ação não é explicada ao usuário em momento algum.
- Signos estáticos [ESE3]: na edição do mapa, na função 'Lápis' falta um signo referente a ele para ser usado no ponteiro do *mouse*. A função também não possui um editor para indicar sua espessura. A função 'Borracha' não possui um signo visual de seu tamanho, e também não possui a edição do seu tamanho. A função 'Linha ponto a ponto' não possui uma prévisualização da linha conforme a seleção do *mouse* é realizada, apenas após soltá-la, e também não possui a possibilidade de edição da espessura da linha.
- Signos dinâmicos [ESD3]: ao registrar um ponto no mapa clicando no mesmo, a ação não cria um signo visível na região para indicar que esse ponto foi realmente registrado naquele local.

A inspeção dos signos presentes neste cenário permitiu a criação da seguinte metamensagem: "*Você é um usuário que precisa carregar a imagem de um mapa específico que pode exigir edições, por isso você possui conhecimentos básicos das ferramentas de edição de imagens. Para atender seu objetivo, criei uma janela denominada 'Mapas', na qual é possível carregar imagens digitais, registrar pontos e também fazer alguns ajustes por meio de ferramentas de edição, tais como lápis, borracha e linha ponto a ponto. Além disso, criei outra janela, denominada 'Editar rede de Pontos', na qual você pode realizar edições na rede de pontos de cada mapa já registrado. Essas duas janelas podem ser acessadas a partir da barra de menu 'Criar'.*"

*Cenário 4 – Criação do Modelo de Ficha do Informante e Cadastro de Dados na Ficha*

"*Antes de iniciar cada entrevista, João anota os dados pessoais dos entrevistados, como nome, sexo, data de nascimento etc., além do nome do Inquiridor, que, no caso, é ele próprio, e a data em que foi realizada a entrevista. Para tornar a anotação dos dados padronizada, João prefere criar um modelo de ficha para todos os entrevistados. Isso facilitará e agilizará a inserção dos dados no sistema.*"

A seguir, encontra-se a avaliação dos signos disponíveis na interface da ferramenta relativos ao cenário 4 (Figura 5):

- Signos metalinguísticos: nenhum problema encontrado.
- Signos estáticos [ESE4]: redundância nos itens data de nascimento e idade, que são itens padrões da ficha de cadastro.
- Signos dinâmicos: nenhum problema encontrado.

A inspeção dos signos presentes neste cenário permitiu a criação da seguinte metamensagem: "*Você é um usuário que precisa padronizar as fichas cadastrais dos seus entrevistados, para poder registrar informações de cada um deles. Para isso, criei a janela 'Fichas'. Para poupá-lo da criação de algumas questões, deixei perguntas indispensáveis e padronizadas para a sua ficha de cadastro. Caso exista alguma pergunta que queira adicionar, ao final da ficha, existe a função para adicionar um novo campo, na qual você pode definir o tipo de resposta desse campo segundo os formatos 'texto', 'data', 'número inteiro', 'número real' ou, ainda, 'escolha entre valores', que você definirá as variantes dessa resposta e se ela deve ser única ou múltipla*".

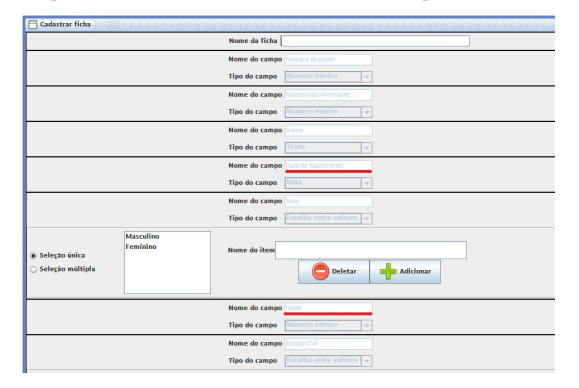

Fig. 5. Interface relativa à criação do modelo de ficha.

#### *Cenário 5 – Cadastro de Respostas*

"*João aplicou um questionário a quatro pessoas, com 100 perguntas necessárias para o seu projeto. Agora, com as questões respondidas, ele precisa computar as respostas no sistema, para futuramente utilizá-las na geração de gráficos e na análise dos resultados. Caso tenha ocorrido algum problema com as respostas, João precisa registrar o motivo desse problema.*"

A seguir, encontra-se a avaliação dos signos disponíveis na interface da ferramenta relativos ao cenário 5 (Figura 6):

- Signos metalinguísticos: nenhum problema encontrado.
- Signos estáticos: nenhum problema encontrado.
- Signos dinâmicos [ESD5]: para se alcançar a interface de 'Levantamento de dados' é preciso selecionar vários requisitos, tais como mapa, ficha e grupo de questões. Porém, caso o usuário selecione algo e queira retornar para selecionar outro tipo de filtro, o botão 'Cancelar' cancela a operação toda, sendo necessário percorrer todas as etapas novamente.

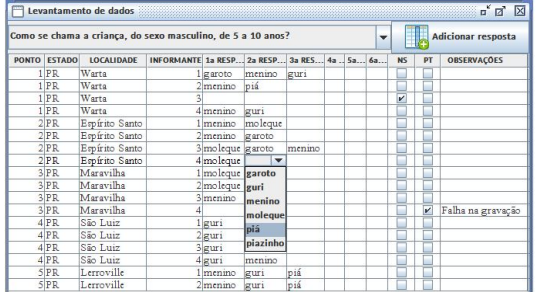

Fig. 6. Interface de registro das respostas.

A inspeção dos signos presentes neste cenário permitiu a criação da seguinte metamensagem: "*Você é um usuário que precisa registrar um grande número de respostas de uma ou mais questões. Então, disponibilizei a janela de cadastro de respostas, na qual você seleciona o mapa da região em que foi aplicado o questionário, a ficha do informante que foi utilizada e qual o grupo de questões que você aplicou. Assim, o sistema apresentará os informantes cadastrados nessa ficha e as questões desse grupo, para você cadastrar tudo de uma só vez, economizando tempo. Caso tenha ocorrido algum problema com a coleta dos dados de um informante, disponibilizei uma coluna de seleção 'PT – Problemas Técnicos' e uma coluna 'Observações' para você registrar o que ocorreu*".

*Cenário 6 – Geração de Relatórios e Exportação de Dados*

"*Para comprovar os dados estatísticos de sua pesquisa, João precisa gerar variados tipos de relatórios, como 'Geral por faixa etária', 'Por estado, segundo sexo', 'Geral por escolaridade' e assim por diante. Esses relatórios precisam estar em um documento PDF protegido. Além disso, João gostaria de exportar os dados das respostas e dos informantes em uma planilha do Excel, para poder manipulá-los em gráficos mais detalhados ou, ainda, aplicar métodos estatísticos avançados*".

A seguir, encontra-se a avaliação dos signos disponíveis na interface da ferramenta relativos a este cenário:

- Signos metalinguísticos: nenhum problema encontrado.
- Signos estáticos: nenhum problema encontrado.
- Signos dinâmicos [ESD6]: a exemplo do cenário 5, para gerar um relatório é preciso selecionar vários filtros, tais como ficha, grupo de questões, questão e o mapa. Caso o usuário selecione algo e queira retornar para selecionar outro tipo de filtro, o botão 'Cancelar' cancela a operação toda, sendo necessário realizar toda a operação novamente.

A inspeção dos signos presentes neste cenário permitiu a criação da seguinte metamensagem: *"Você é um usuário que precisa documentar seus dados por meio de valores estatísticos, além de necessitar desses dados em uma planilha xls. Por isso, você possui conhecimentos básicos em Excel. Para auxiliá-lo nessa questão, disponibilizei a função 'Gerar Relatórios', na qual você pode gerar até quatorze tipos de relatórios em um documento PDF protegido. Além dessa função, também disponibilizei a funcionalidade de exportar os dados das respostas e os dados dos informantes em uma planilha xls. Assim, você poderá manipular esses dados da forma como preferir".*

*Cenário 7 – Geração de Cartas, Manipulação de Gráficos e do Mapa e Configuração da Impressão* "*Com todas as respostas computadas, João precisa gerar diversas cartas linguísticas diferentes, sendo algumas do tipo Isoglossas e outras Diatópicas. Ele almeja poder manipular os gráficos, legendas e o mapa dentro da carta, mudando a cor, fonte e dimensões dos gráficos, para que essas configurações fiquem bem ajustadas em sua impressão final. João gostaria de acumular o máximo de cartas criadas no sistema, para imprimi-las apenas quando todas estiverem finalizadas*".

A seguir, encontra-se a avaliação dos signos disponíveis na interface da ferramenta relativos a este cenário (Figura 7):

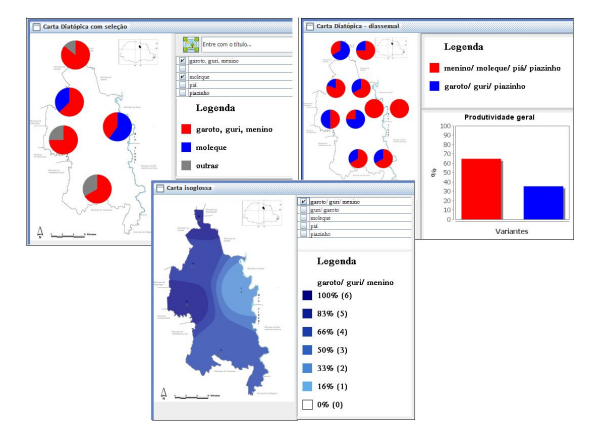

Fig. 7. Geração e manipulação de cartas linguísticas.

- Signos metalinguísticos [ESM7]: a informação de como manipular o tamanho dos gráficos em formato pizza não está evidente no sistema.
- Signos estáticos: nenhum problema encontrado.
- Signos dinâmicos: nenhum problema encontrado.

A inspeção dos signos presentes neste cenário permitiu a criação da seguinte metamensagem: "*Você é um usuário que necessita gerar um grande número de cartas linguísticas, além de querer realizar edições nos tamanhos dos gráficos, cores e fontes dentro de cada carta, antes de salvá-las. Então, para você, projetei a função de gerar cartas, na qual é possível gerar oito tipos diferentes de cartas, sendo seis Diatópicas e duas Isoglossas. Em cada carta gerada, existem ferramentas para editar as cores, fontes e tamanhos dos gráficos, e você pode utilizar tanto o mouse quanto o teclado para manipular essas ferramentas. Também é possível salvar as cartas geradas no próprio sistema, para poder acumular o máximo de cartas antes de imprimi-las*".

### *C. Síntese dos Resultados do Método de Inspeção Semiótica*

A partir da análise de cada cenário descrito nas subseções anteriores, o avaliador pode identificar algumas rupturas de comunicabilidade nos signos metalinguísticos, estáticos e dinâmicos entre o *designer* e o potencial perfil de usuário. Essas falhas deverão ser corrigidas para melhor apoiar as necessidades dos usuários em atingirem seus objetivos por meio do uso da ferramenta. A Tabela 1 apresenta a síntese da análise, relacionando a falha encontrada em determinado cenário juntamente com a sugestão de ajuste a ser realizada.

A seguir, são descritas as sugestões de ajustes para as falhas encontradas na ferramenta.

Em relação ao **Cenário 1 - Criação de Questionário -** foram encontrados dois pontos a serem corrigidos. Os ajustes sugeridos pelo avaliador são:

- Sugestão de ajuste do signo metalinguístico [SJ1M1]: adicionar *tooltips* nas categorias padrões QSL – Semântico-Lexical, QFF –<br>Fonético-Fonológico e QMS – Fonético-Fonológico e Morfossintático.
- Sugestão de ajuste do signo estático [SJ1E1]: criar as funcionalidades de 'Editar' e 'Excluir' subcategorias cadastradas.

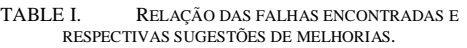

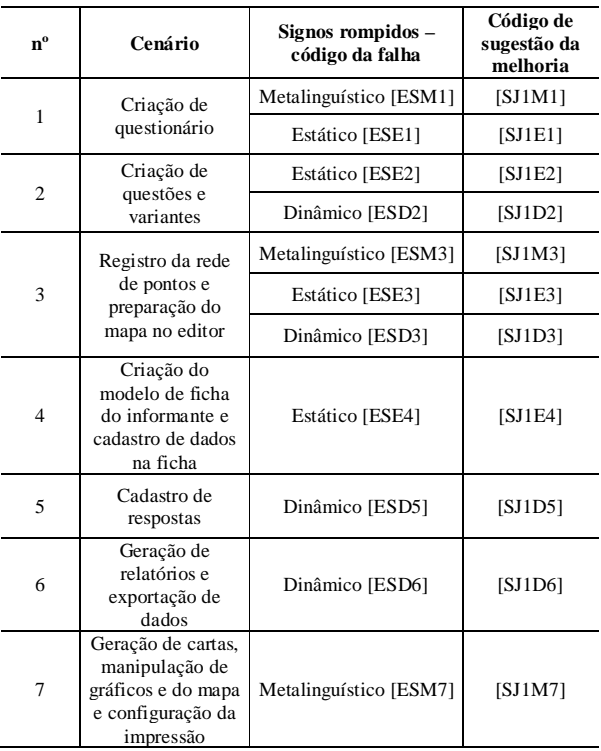

No **Cenário 2 – Criação de Questões e Variantes –** foram encontrados dois pontos a serem corrigidos. Os ajustes sugeridos pelo avaliador são:

- Sugestão de ajuste do signo estático [SJ1E2]: criar as funcionalidades de 'Editar' e 'Excluir' grupos cadastrados.
- Sugestão de ajuste do signo dinâmico [SJ1D2]: impedir a visualização de infinitos teclados virtuais fonéticos.

No que tange ao **Cenário 3 – Registro da rede de pontos e preparação do mapa no editor –** foram encontrados três pontos a serem corrigidos:

- Sugestão de ajuste do signo metalinguístico [SJ1M3]: indicar ao usuário como manipular o mapa quando o *zoom* não exibe o mapa por completo, ou inserir barras de rolagem.
- Sugestão de ajuste do signo estático [SJ1E3]: inserir signos referentes a cada tipo de recurso de edição de imagem no ponteiro do *mouse*, quando a ferramenta estiver selecionada.

 Sugestão de ajuste do signo dinâmico [SJ1D3]: criar signos dinâmicos que mostrem para o usuário o ponto que está sendo manipulado em determinado momento de interação com o mapa.

Sobre o **Cenário 4 – Criação do modelo de ficha do informante e cadastro de dados na ficha –** foi encontrado um ponto a ser corrigido em um signo estático. O ajuste sugerido pelo avaliador é:

 Sugestão de ajuste do signo estático [SJ1E4]: o sistema não precisa solicitar a idade do entrevistado, pois ele pode calculá-la por meio da data de nascimento e da data na qual a entrevista foi realizada.

Para o **Cenário 5 – Cadastro de respostas –** foi observado um ponto a ser corrigido em um signo dinâmico. O ajuste sugerido pelo avaliador é:

 Sugestão de ajuste do signo dinâmico [SJ1D5]: alterar a funcionalidade do botão 'Cancelar', aplicando um mecanismo de 'Voltar' na etapa de seleção dos filtros para se gerar a interface de 'Levantamento de dados'.

Acerca do **Cenário 6 – Geração de relatórios e exportação de dados –** foi encontrado um ponto a ser corrigido, envolvendo um signo dinâmico. O ajuste sugerido pelo avaliador é:

 Sugestão de ajuste do signo dinâmico [SJ1D6]: transformar o botão 'Cancelar' em um botão 'Voltar' na seleção dos filtros para se gerar relatórios.

Finalmente, no **Cenário 7 – Geração de cartas, manipulação de gráficos e do mapa e configuração da impressão –** foi encontrado um ponto a ser corrigido em um signo metalinguístico. O ajuste sugerido pelo avaliador é:

 Sugestão de ajuste do signo metalinguístico [SJ1M7]: evidenciar a manipulação de tamanhos dos gráficos com botões ou *tooltips*.

### V. CONSIDERAÇÕES FINAIS

*Softwares* de variadas categorias são desenvolvidos a todo instante pelo mundo. Ao se criar uma nova ferramenta, o *designer* tem o intuito de conceber um produto que auxilie o trabalho de determinados perfis de usuários, a fim de tornar as tarefas mais eficientes e cômodas. Todavia, desenvolver um *software* não é uma tarefa simples, pois, ao se projetar uma ferramenta, é preciso investigar se ela realmente será eficiente para seus usuários, não os deixando perdidos ou confusos, o que dificultará a realização de suas tarefas.

Estudos ligados à área de IHC se aplicam com o objetivo de resolver o problema de comunicabilidade entre o *designer* e o usuário, criando métodos de inspeção que analisam em conjunto os potenciais usuários, seus objetivos, quais recursos a ferramenta disponibiliza e como o usuário deve manipulá-las.

Nesse trabalho, optou-se pela utilização do Método de Inspeção Semiótica. O método foi aplicado por um avaliador externo que não participou do desenvolvimento do *software*, que analisou os signos metalinguísticos, estáticos e dinâmicos existentes em cada cenário de interação do usuário com o sistema, verificando a adequação desses signos com a aplicação.

A ferramenta inspecionada pelo MIS foi o [SGVCLin], desenvolvido com o objetivo de contribuir na complexidade e dificuldade inerente à criação de cartas linguísticas, auxiliando profissionais da Geolinguística na documentação de suas pesquisas em mapas linguísticos.

Com a aplicação do MIS, pode-se concluir que a ferramenta avaliada cumpre com seu objetivo, mas possui algumas falhas de comunicação que podem deixar os usuários confusos na execução de suas tarefas. Os principais pontos observados foram documentados nesta pesquisa. Portanto, pode-se concluir que a aplicação de um método de avaliação de *software* é indispensável a qualquer contexto de uso, visando garantir a satisfação de seus usuários.

#### REFERÊNCIAS

- [1] Valter P. Romano, Rodrigo D. Seabra e Nathan Oliveira, "[SGVCLin] – Software para geração e visualização de cartas linguísticas", *Revista de Estudos da Linguagem*, v.22, n.1, p.119-151, 2014.
- [2] Rodrigo D. Seabra, Valter P. Romano and Nathan Oliveira, "A Brazilian contribution for automated linguistic cartography", *American Journal of Linguistics*, v.3, p.27-40, 2014.
- [3] Simone D. J. Barbosa e Bruno S. da Silva, "*Interação Humano-Computador*"*.* Elsevier, 2010.
- [4] Raquel O. Prates e Simone D. J. Barbosa, "Introdução à teoria e prática da interação humano computador fundamentada na engenharia semiótica", *Atualizações em Informática*, p.263-326, 2007.
- [5] Jair C. Leite, "Modelos e formalismos para a engenharia semiótica de interfaces de usuário", *Tese de Doutorado*, PUC-Rio, 1998.
- [6] Clarisse S. de Souza, "*The semiotic engineering of humancomputer interaction",* The MIT Press, 2005.
- [7] Maria L. A. Seixas e Clarisse S. de Souza, "Um método de avaliação para interfaces baseadas em mapas", *Anais do VI Simpósio sobre Fatores Humanos em Sistemas Computacionais (IHC 2004)*, p.159-170, 2004.
- [8] Lucia T. P. Maziero, "Influência dos aspectos das interfaces na comunicação dos mapas interativos e a proposição de diretrizes para o design dessas interfaces", *Tese de Doutorado*, Universidade Federal do Paraná, 2007.
- [9] Thais Castro e Hugo Fuks, "Inspeção semiótica do ColabWeb: proposta de adaptações para o contexto da aprendizagem de programação", *Revista Brasileira de Informática na Educação*, v.17, n.1, p.71-81, 2009.
- [10] Leticia Capelão et al., "Avaliação de comunicabilidade do Moodle para usuários surdos e ouvintes", *Competição de Avaliação do IHC & CLIHC*, 2011.
- [11] Manoel P. Junior et al., "O navegar impreciso a privacidade no Facebook vivenciada por seus usuários", *IX Simpósio Brasileiro de Sistemas de Informação*, p.121-132, 2013.
- [12] Glívia A. R. Barbosa, Geanderson E. dos Santos e Victor M. O. Pereira, "Caracterização qualitativa da sociabilidade no Facebook", *Anais do XII Simpósio sobre Fatores Humanos em Sistemas Computacionais*, p.72-81, 2013.
- [13] Greis F. M. Silva, Luciana C. C. Salgado e Alberto B. Raposo, "Metáforas de perspectivas culturais na (re) definição de padrões de colaboração de um jogo de multitoque para usuários com autismo", *Anais do XII Simpósio sobre Fatores Humanos em Sistemas Computacionais*, p.112-121, 2013.
- [14] Luiz P. D. Corrêa et al., "Uso do MIS para avaliar signos sonoros – Quando um problema de comunicabilidade se torna um problema de acessibilidade", *Anais do XI Simpósio sobre Fatores Humanos em Sistemas Computacionais*, p.47- 56, 2012.
- [15] Erica R. Oliveira, Luiz C. S. Luz e Raquel O. Prates, "Aplicação semi-estruturada do método de inspeção semiótica: estudo de caso para o domínio educacional",

*Anais do VIII Simpósio sobre Fatores Humanos em Sistemas Computacionais*, p.50-59, 2008.

- [16] Soraia S. Reis e Raquel O. Prates, "Applicability of the semiotic inspection method: a systematic literature review", *Anais do X Simpósio sobre Fatores Humanos em Sistemas Computacionais*, p.177-186, 2011.
- [17] Angelo M. Jesus e Elton J. Silva. "MISTool: um ambiente colaborativo de apoio ao método de inspeção semiótica", *Anais do IX Simpósio sobre Fatores Humanos em Sistemas Computacionais*, p.217-220, 2010.
- [18] Geanderson E. Santos, Victor M. O. Pereira e Glívia A. R. Barbosa. "Potenciais impactos na interação social mediada pelo Facebook", *Anais do X Simpósio Brasileiro sobre Sistemas Colaborativos*, p.171-174, 2013.